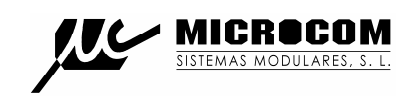

## TC MICROCOM SISTEMAS MODULARES, S. L.

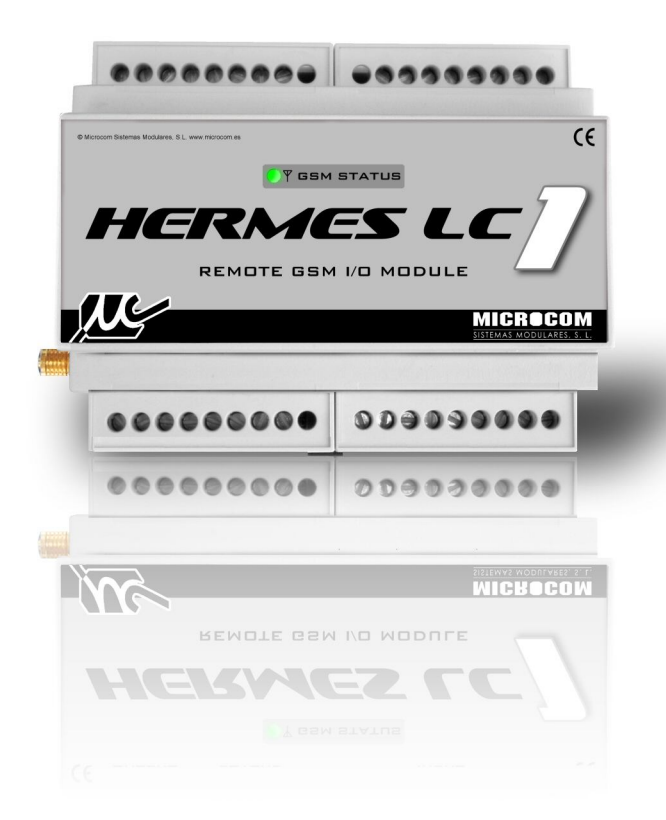

# *HERMES LC1*

### GUIA RAPIDA

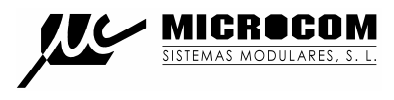

#### **1.0 INTRODUCCION**

Esta guía rápida proporciona la información imprescindible para instalar el Hermes LC1. Se recomienda encarecidamente la lectura del manual técnico en el CD adjunto para aprovechar toda la funcionalidad que brinda el equipo.

#### **1.1 INSTALACION DE LA SIM**

A continuación se muestra el procedimiento para insertar la tarjeta SIM en el Hermes LC1.

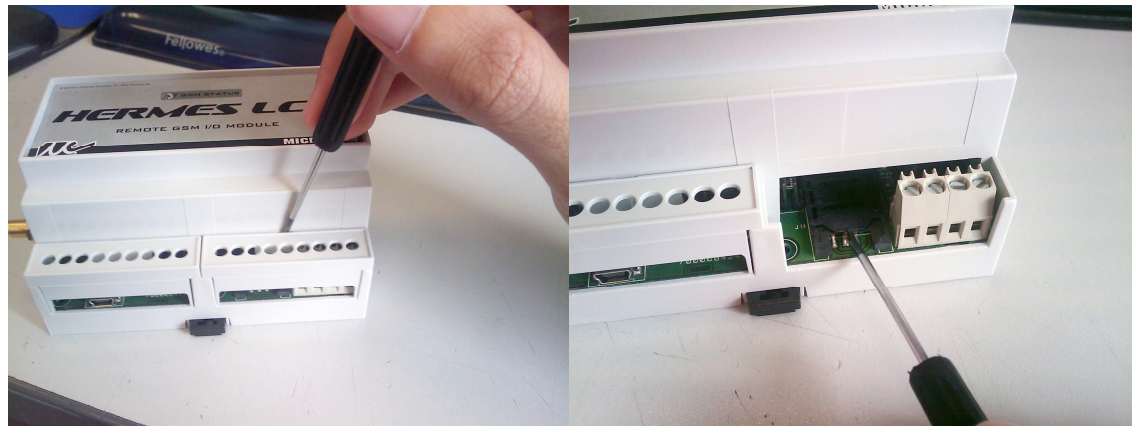

Retirar la tapa de las bornas. Desplazar hacia atrás la bandeja del porta-sim Para permitir su apertura.

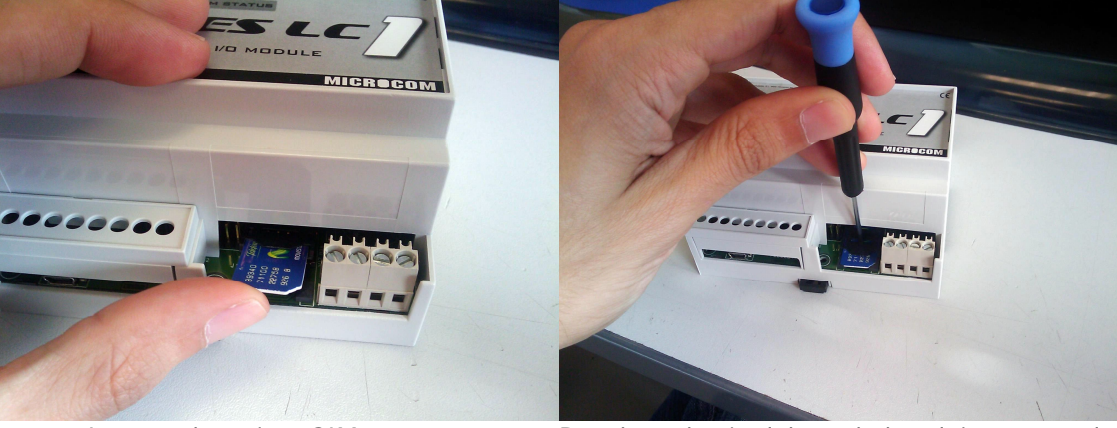

Insertar la tarjeta SIM. Desplazar hacia delante la bandeja con ayuda de un destornillador plano para asegurar el cierre.

#### **¡Atención! La tarjeta SIM debe estar desbloqueada antes de ser introducida en el aparato.**

#### **1.2 LED**

El frontal del Hermes LC1 cuenta con un led que muestra el estado del equipo.

El led **GSM STATUS** muestra el estado del MODEM GSM, parpadea en verde si el equipo esta registrado en la red. Parpadea en rojo cuando el equipo no esta registrado en la red ya sea por problemas de cobertura, de la tarjeta SIM o de hardware. Mientras el led no parpadee en verde el Hermes LC1 no podrá enviar ninguna alarma.

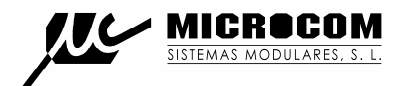

#### **2.0 DRIVER USB**

El Hermes LC1 se configura con la ayuda de un PC al que se conecta a través del puerto USB. La primera vez que conecte el equipo el PC le pedirá que instale el driver de comunicaciones que encontrara en el CD adjunto en la carpeta Driver USB. Para una descripción del procedimiento de configuración siga el manual en el CD.

#### **3.0 COMANDOS**

Es el conjunto de órdenes que ejecutará el Hermes LC1 mediante su envío por SMS. Reacuérdese que el aparato sólo atenderá a órdenes enviadas por teléfonos que estén en su lista de autorizados.

#### **3.1 SINC**

Ejecuta el procedimiento de auto sincronización del reloj en tiempo real con la hora de la red GSM. El proceso de auto sincronización requiere del envío de un SMS por parte del Hermes LC1 y de que el numero propio este adecuadamente configurado.

Si la sincronización ha tenido éxito el Hermes LC1 enviara un SMS con fecha y hora actuales indicando que tiene hora buena.

#### **3.2 INFO?**

Petición de información al Hermes LC1, este responde con uno o mas SMS indicando el estado de sus entradas digitales, analógicas y caudalímetros.

#### **3.3 INFO=NumeroTelefono**

Provoca que el Hermes LC1 envié un mensaje info al teléfono especificado. Este comando cobra sentido particularmente como macro para ejecución por tiempo.

Ejemplo:

#### **INFO=+34637885326**

#### **3.4 INFOC=Lista de canales**

El comando INFOC permite interrogar al Hermes LC1 específicamente sobre una lista de canales. Esto permite generar mensajes de información personalizados con los canales de interés para la instalación en particular y ejecutarlos como una macro.

#### **INFOC=ID0 ID1 ID2....**

La lista de parámetros IDx especifica los canales que se desea recibir. Los ID de canal se deben separar por espacios. Encontrara la lista de identificadores de canal en el apéndice B.

Ejemplo:

Petición de información de las sondas de temperatura 0 y 1, caudalimetro en entrada digital 3 y totalizador de la entrada digital 3:

#### **INFOC=105 106 15 7**

#### **3.5 CNT?**

Petición de estado de los contadores totalizadores. El Hermes LC1 responde con un SMS indicando el valor de los contadores totalizadores de cada una de sus entradas digitales.

#### **3.6 +TLF**

Añade un número de teléfono a la lista de autorizados por SMS.

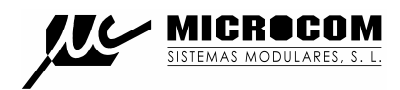

#### **+TLF=NumeroTelefono,PRIO=Prioridad,PRVX**

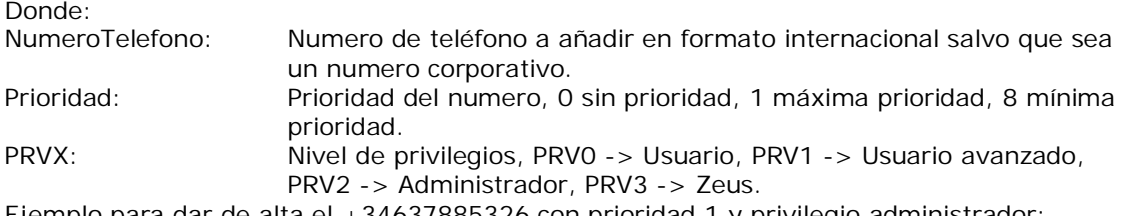

Ejemplo para dar de alta el +34637885326 con prioridad 1 y privilegio administrador:

#### **+TLF=+34637885326,PRIO=1,PRV2**

#### **3.7 -TLF**

Elimina un número de teléfono de la lista de autorizados por SMS.

Ejemplo:

#### **-TLF=+34637885326**

#### **3.8 +TEL**

Añade un número de teléfono a la lista de autorizados por llamada perdida.

Ejemplo:

#### **+TEL=+34637885326**

#### **3.9 -TEL**

Elimina un número de teléfono de la lista de autorizados por llamada perdida.

Ejemplo:

#### **-TEL=+34637885326**

#### **3.10 CSM**

Configura el centro de servicio de mensajes cortos.

Ejemplo para configurar el centro de servicio de Movistar:

#### **CSM=+34609090909**

#### **3.11 PTLF**

Configura el teléfono propio.

Ejemplo:

#### **PTLF=+34637885326**

#### **3.12 PASSWORD**

Establece la contraseña de acceso para las llamadas de datos, por defecto es 1234. La contraseña se compone de 4 dígitos numéricos.

Ejemplo:

#### **PASSWORD=1234**

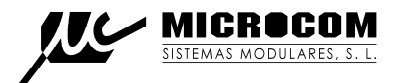

#### **3.13 CNTx=y**

Permite inicializar el valor de un contador totalizador.

#### **CNTx=y**

Donde: x: Contador que se desea inicializar 0 a 7. y: Valor a cargar en el contador.

Ejemplo para cargar el valor 1000 en el contador 3: **CNT3=1000**

#### **3.14 DEVICE?**

Petición de estado al Hermes LC1, retorna distintos datos acerca del estado del equipo, versión de firmware, intensidad de campo GSM, etc.

#### **3.15 ALMREC**

Acuse de recibo de alarmas. Indica al Hermes LC1 que el usuario ha recibido la alarma y por tanto debe parar los reenvíos. Solo valido para alarmas configuradas con "Reenvío".

#### **3.16 USSD**

Permite la ejecución remota de comandos USSD en el Hermes LC1. La utilidad mas evidente es la de consultar el saldo de una tarjeta prepago en el Hermes LC1.

Ejemplo para consultar saldo en Movistar:

#### **USSD=\*133#**

Ejemplo para consultar saldo en Vodafone:

#### **USSD=\*134#**

Ejemplo para consultar el saldo en Orange y Yoigo:

#### **USSD=\*111#**

#### **3.17 OUTx=y**

Modifica el estado de una salida a rele.

#### **OUTx=y**

Donde:

x: Salida a modificar, 0 o 1.

y: Estado que debe tomar la salida, 0 -> abrir contactos, 1 -> cerrar contactos.

El comando **OUT** permite el modificador **T** para activar una salida durante el periodo de tiempo definido.

#### **OUTx=y,T=t**

Donde:

t: Tiempo en segundos. Transcurrido el periodo la salida retornara al estado previo.

Ejemplo para cerrar el rele 0:

#### **OUT0=1**

Ejemplo para generar un pulso de 10 segundos en el rele 1:

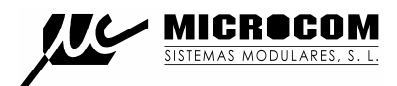

#### **OUT1=1,T=10 4.0 RESOLUCION DE PROBLEMAS**

#### **El led de estado de GSM no cambia a verde. El equipo no se registra.**

- Comprobar que la tarjeta SIM esta desbloqueada (no pide PIN) y funciona correctamente en un terminal móvil ordinario.
- Comprobar que el nivel de señal GSM es suficiente, cambiar la antena de posición o instalar una antena de mayor ganancia.

#### **El led de estado parpadea en verde pero el equipo no envía SMS.**

- Comprobar que la tarjeta tiene saldo.
- Comprobar que el centro de servicio de SMS esta adecuadamente configurado.
- Comprobar que la lista de teléfonos autorizados es correcta.

#### **El equipo notifica las alarmas pero no responde a las interrogaciones por SMS.**

 Comprobar si las tarjetas tienen numeración corta (números corporativos) en este caso se debe introducir en la lista de teléfonos autorizados el numero corto. En caso de ser tarjetas de numeración estándar comprobar que los números autorizados se han introducido en formato internacional (con +34 delante para números españoles).

#### **El equipo no parece ejecutar el comando SINC.**

 Asegúrese de que el teléfono propio esta adecuadamente configurado y en formato internacional. En caso de que la tarjeta introducida en el Hermes tenga numeración corta se debe introducir el numero corto en el parámetro teléfono propio.

#### **Errores comunes:**

- No debe hacer funcionar el equipo sin la antena GSM conectada.
- No debe dejar vacía la lista de teléfonos autorizados ya que de este modo cualquier teléfono tendrá acceso a su equipo.

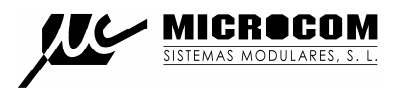

#### **5.0 TABLA DE CONEXIONES**

La figura 1 muestra la disposición de bornas del Hermes LC1.

**USB** 

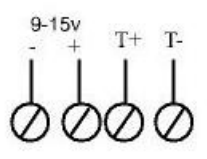

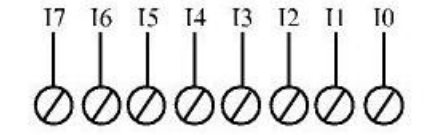

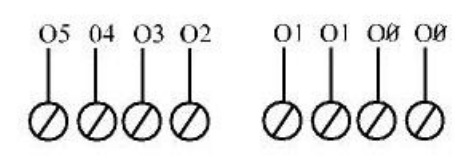

Fig. 1

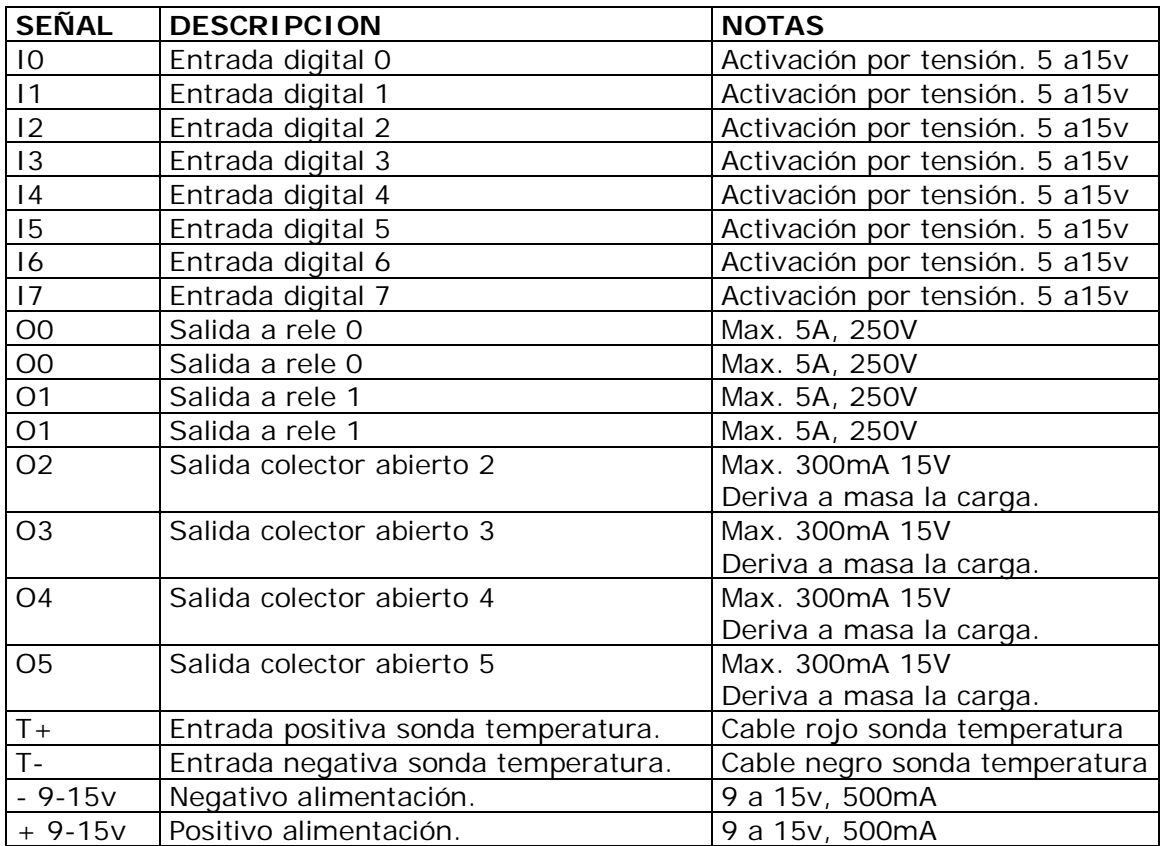

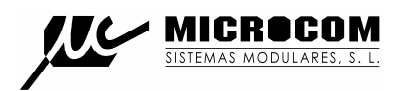

GARANTÍA:

1- MICROCOM garantiza cada uno de sus productos como libre de defectos en los materiales y en la fabricación; no obstante, la única obligación de MICROCOM bajo esta garantía consistirá en reparar o sustituir sin cargo, cualquier pieza del equipo cuyos materiales o fabricación MICROCOM estime defectuosos tras someterla a examen, y únicamente bajo las condiciones que se enumeran a continuación:

a) Que los defectos hayan sido puestos en conocimiento de MICROCOM, por escrito y en el plazo de **tres años** tras la fecha de compra del equipo.

b) Que el equipo no haya sido mantenido, reparado o alterado por persona alguna que no haya sido previamente aprobada o autorizada por MICROCOM.

c) Que el equipo haya sido utilizado de manera adecuada y normal, y que no haya sido alterado o utilizado incorrectamente, ni haya sufrido accidente alguno o haya sido dañado por un acto fortuito u otra incidencia catastrófica similar.

d) El comprador, ya sea el DISTRIBUIDOR o un cliente del DISTRIBUIDOR, embalará y enviará o entregará el equipo en la fábrica de MICROCOM en Irun, España, en un plazo máximo de 30 días tras haber recibido MICROCOM la notificación por escrito del defecto.

**El transporte hasta MICROCOM, será por cuenta de MICROCOM dentro del territorio nacional español.**

e) MICROCOM podrá enviar, a su entera discreción, repuestos sin cargo al comprador para su instalación por éste.

f) La responsabilidad de MICROCOM está limitada a la reparación o sustitución de cualquier pieza del equipo sin cargo alguno, si el examen de MICROCOM revela que dicha pieza ha resultado defectuosa por fallo en el material o en la fabricación.

1.1.- El DISTRIBUIDOR o los clientes del DISTRIBUIDOR podrán enviar los equipos directamente a MICROCOM si no son capaces de reparar el equipo ellos mismos, incluso aunque el DISTRIBUIDOR haya sido aprobado para realizar dichas reparaciones y haya acordado con el cliente realizarlas tal y como vienen cubiertas por esta garantía limitada.

1.2.- En caso de que los productos deban devolverse a MICROCOM para una reparación cubierta por la garantía, el DISTRIBUIDOR deberá entrar en contacto con MICROCOM con anterioridad al envío para poder recibir un número de Autorización de Devolución de Materiales "RMA" ( Return Materials Authorization).

1.3.- El DISTRIBUIDOR proporcionará al cliente final, sin cargo para éste, un servicio de garantía durante tres años, de conformidad con la prestación de la política de garantía de MICROCOM, para cada PRODUCTO, incluso si el presente contrato se rescindiese con anterioridad al final del período de garantía.